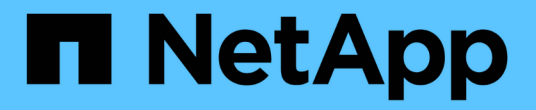

### 원격 획득 장치 설치 OnCommand Insight

NetApp April 01, 2024

This PDF was generated from https://docs.netapp.com/ko-kr/oncommand-insight/install-linux/validatingthe-rau-installation.html on April 01, 2024. Always check docs.netapp.com for the latest.

# 목차

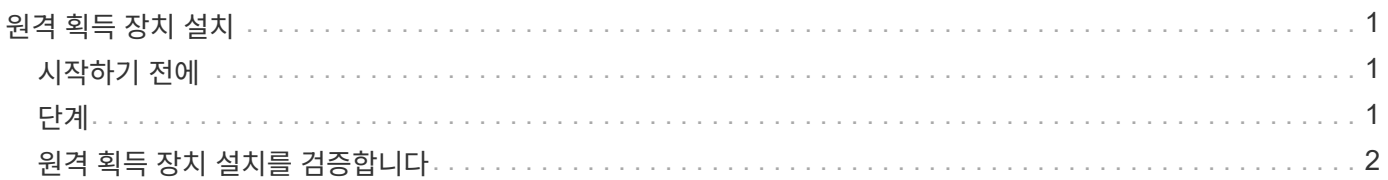

## <span id="page-2-0"></span>원격 획득 장치 설치

OnCommand Insight 환경에 하나 이상의 원격 획득 장치(RU)를 설치할 수 있습니다. 획득 장치는 데이터 센터의 여러 장치에서 데이터에 액세스하고(data\_sources 라는 모듈 사용) 데이터를 수집하는 네트워크에서 실행됩니다.

#### <span id="page-2-1"></span>시작하기 전에

설치 필수 구성 요소를 모두 완료해야 합니다.

변경 정보를 서버로 전달하려면 RAU 서버와 OnCommand Insight 서버 간에 하나 이상의 포트가 열려 있고 사용 가능해야 합니다. 확실하지 않은 경우 RAU 컴퓨터에서 웹 브라우저를 열고 OnCommand Insight 서버로 전달하여 유효성을 검사합니다.

https://< OnCommand Insight Server hostname >:< acquisition\_port >

획득 포트는 기본적으로 443으로 설정되지만 서버 설치 중에 변경되었을 수 있습니다. 연결에 성공하면 OnCommand Insight 응답 페이지가 표시되어 RAU와 OnCommand Insight 서버 간에 사용 가능한 포트가 열려 있음을 나타냅니다.

네트워크 주소 변환 또는 포트 주소 변환(NAT/PAT:i.e, IP 주소 변환)을 사용하는 환경의 경우 Insight는 NAT와 장치 사이에 RAU만 삽입할 수 있습니다.

- 지원: OnCommand Insight->NAT->RAU->장치
- 지원되지 않음: OnCommand Insight->RAU->NAT->장치

#### <span id="page-2-2"></span>단계

- 1. sudo 권한이 있는 계정을 사용하여 RAU 서버에 로그인합니다.
- 2. 설치 파일이 있는 서버의 디렉터리로 이동하여 다음 명령을 입력합니다.

unzip oci-rau-<version>-linux-x86\_64.zip

3. 에 대한 구문, 명령 인수 및 매개 변수 사용을 볼 수 있습니다 oci-install.sh:

sudo ./oci-rau-<version>-linux-x86\_64/oci-install.sh --help

4. 설치 스크립트를 실행합니다.

sudo ./oci-rau-<version>-linux-x86\_64/oci-install.sh

5. 사용권 계약을 읽고 동의한 다음 화면의 지시를 따릅니다.

모든 메시지에 응답하면 설치가 시작되고 설치된 응용 프로그램에 따라 약 10분 정도 소요됩니다.

### <span id="page-3-0"></span>원격 획득 장치 설치를 검증합니다

원격 획득 장치가 올바르게 설치되었는지 확인하려면 서버에 연결된 원격 획득 장치의 상태를 볼 수 있습니다.

#### 단계

- 1. Insight 도구 모음에서 \* Admin \* 을 클릭합니다.
- 2. 획득 단위 \* 를 클릭합니다.
- 3. 새 원격 획득 장치가 올바르게 등록되었고 연결 상태인지 확인합니다.

연결 상태가 아닌 경우 서비스를 다시 시작해 보십시오. 원격 수집 장치 시스템에 로그인하고 다음 명령을 실행합니다.

oci-service.sh restart acquisition

그래도 연결되지 않으면 기술 지원 부서에 문의하십시오.

Copyright © 2024 NetApp, Inc. All Rights Reserved. 미국에서 인쇄됨 본 문서의 어떠한 부분도 저작권 소유자의 사전 서면 승인 없이는 어떠한 형식이나 수단(복사, 녹음, 녹화 또는 전자 검색 시스템에 저장하는 것을 비롯한 그래픽, 전자적 또는 기계적 방법)으로도 복제될 수 없습니다.

NetApp이 저작권을 가진 자료에 있는 소프트웨어에는 아래의 라이센스와 고지사항이 적용됩니다.

본 소프트웨어는 NetApp에 의해 '있는 그대로' 제공되며 상품성 및 특정 목적에의 적합성에 대한 명시적 또는 묵시적 보증을 포함하여(이에 제한되지 않음) 어떠한 보증도 하지 않습니다. NetApp은 대체품 또는 대체 서비스의 조달, 사용 불능, 데이터 손실, 이익 손실, 영업 중단을 포함하여(이에 국한되지 않음), 이 소프트웨어의 사용으로 인해 발생하는 모든 직접 및 간접 손해, 우발적 손해, 특별 손해, 징벌적 손해, 결과적 손해의 발생에 대하여 그 발생 이유, 책임론, 계약 여부, 엄격한 책임, 불법 행위(과실 또는 그렇지 않은 경우)와 관계없이 어떠한 책임도 지지 않으며, 이와 같은 손실의 발생 가능성이 통지되었다 하더라도 마찬가지입니다.

NetApp은 본 문서에 설명된 제품을 언제든지 예고 없이 변경할 권리를 보유합니다. NetApp은 NetApp의 명시적인 서면 동의를 받은 경우를 제외하고 본 문서에 설명된 제품을 사용하여 발생하는 어떠한 문제에도 책임을 지지 않습니다. 본 제품의 사용 또는 구매의 경우 NetApp에서는 어떠한 특허권, 상표권 또는 기타 지적 재산권이 적용되는 라이센스도 제공하지 않습니다.

본 설명서에 설명된 제품은 하나 이상의 미국 특허, 해외 특허 또는 출원 중인 특허로 보호됩니다.

제한적 권리 표시: 정부에 의한 사용, 복제 또는 공개에는 DFARS 252.227-7013(2014년 2월) 및 FAR 52.227- 19(2007년 12월)의 기술 데이터-비상업적 품목에 대한 권리(Rights in Technical Data -Noncommercial Items) 조항의 하위 조항 (b)(3)에 설명된 제한사항이 적용됩니다.

여기에 포함된 데이터는 상업용 제품 및/또는 상업용 서비스(FAR 2.101에 정의)에 해당하며 NetApp, Inc.의 독점 자산입니다. 본 계약에 따라 제공되는 모든 NetApp 기술 데이터 및 컴퓨터 소프트웨어는 본질적으로 상업용이며 개인 비용만으로 개발되었습니다. 미국 정부는 데이터가 제공된 미국 계약과 관련하여 해당 계약을 지원하는 데에만 데이터에 대한 전 세계적으로 비독점적이고 양도할 수 없으며 재사용이 불가능하며 취소 불가능한 라이센스를 제한적으로 가집니다. 여기에 제공된 경우를 제외하고 NetApp, Inc.의 사전 서면 승인 없이는 이 데이터를 사용, 공개, 재생산, 수정, 수행 또는 표시할 수 없습니다. 미국 국방부에 대한 정부 라이센스는 DFARS 조항 252.227-7015(b)(2014년 2월)에 명시된 권한으로 제한됩니다.

#### 상표 정보

NETAPP, NETAPP 로고 및 <http://www.netapp.com/TM>에 나열된 마크는 NetApp, Inc.의 상표입니다. 기타 회사 및 제품 이름은 해당 소유자의 상표일 수 있습니다.